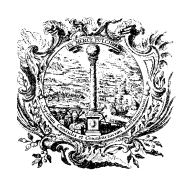

HANDELS-, INDUSTRIE-, HANDWERKS- UND LAND-WIRTSCHAFTSKAMMER BOZEN CAMERA DI COMMERCIO, INDUSTRIA, ARTIGIANATO E AGRICOLTURA DI BOLZANO

KONTROLLSTELLE FÜR WEINE

ORGANISMO DI CONTROLLO VINI

**Anleitung** 

**Einsicht in die nationale Datenbank [www.ic-deis.it](http://www.ic-deis.it/) zur Überprüfung der Weinbestände**

Ausarbeitung: Kontrollstelle für Weine, Abteilung Landwirtschaft Christian Obermarzoner, Tel. 0471/945640 E-Mail: christian.obermarzoner@handelskammer.bz.it

Bozen, 04.04.2013

## **Einsicht in die nationale Datenbank [www.ic-deis.it](http://www.ic-deis.it/) zur Überprüfung der Weinbestände**

## **Homepage [www.ic-deis.it](http://www.ic-deis.it/)**

**User** und **Password**

## **Certificazioni**

**Vino & Vigneti**, ganz links auf **Shell**, dann auf **Richieste su Odc** (Odc=Organismo di controllo)

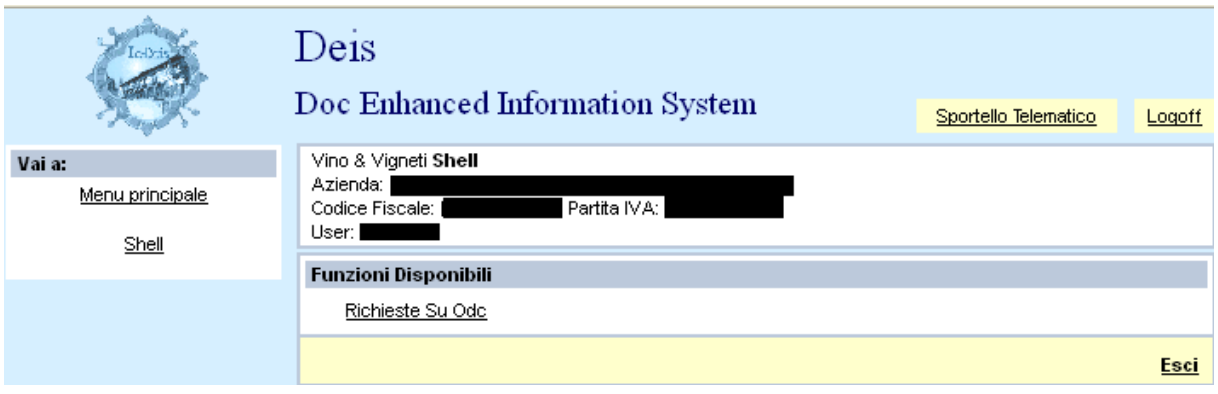

**- Zusammenfassender Auszug aller Bestände von Weinen "bestimmt für DOC" (atto a diventare) sowie von IGT Weinen:**

Klicken auf **Visura Cumulativa Giacenze**

**- Zusammenfassender Auszug aller Bestände von zertifizierten Weinen:** Klicken auf **Visura Cumulativa Partite Certificate** 

**- Detaillierter Ausdruck eines einzelnen Weines "bestimmt für DOC" (atto a diventare) sowie eines IGT Weines:**

Klicken auf **Vino atto**, gewünschten Wein auswählen, klicken auf **Visura** und auf **Stampa**. Im Menü ganz links stehen hierfür mehrere Filter zur Verfügung.

**- Detaillierter Ausdruck eines zertifizierten Weines:**

Klicken auf **Vino certificato**, gewünschten Wein auswählen, klicken auf **Stampa Visura** und auf **Stampa**.

Im Menü ganz links stehen hierfür mehrere Filter zur Verfügung.